**動画が表示されない場合は、クッキーの設定変更が必要となります。**

## **【表示手順】**

**①ページ左下、赤枠の歯車マークをクリック**

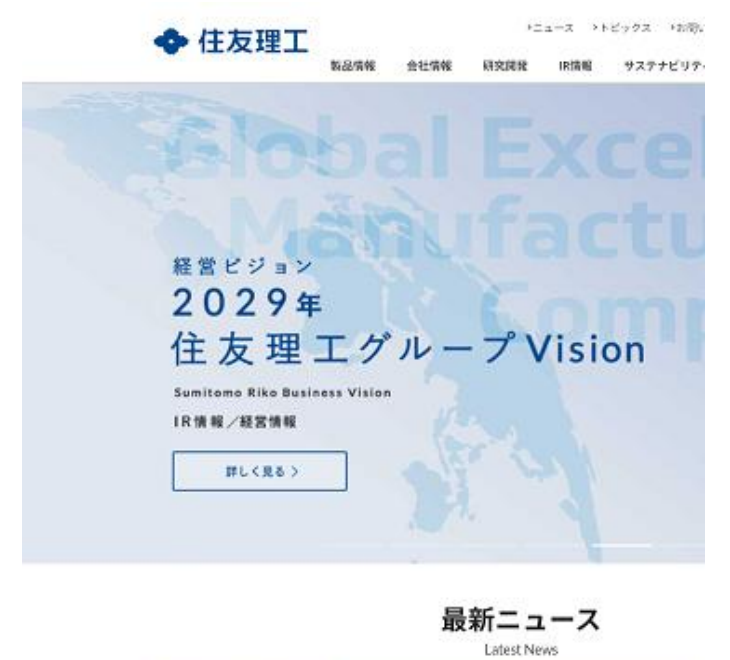

 $\begin{array}{c} 1484 \\ 03311 \\ 04313 \\ 043133 \\ 043331 \end{array}$ Co *Lansinon* ۰ 2023/9/1 FEW 会社海峡 2023/8/3 wa-kw 2023/7/26 88-86

## **②プライバシー設定の「機能補助」右側にある「>」マークをクリック**

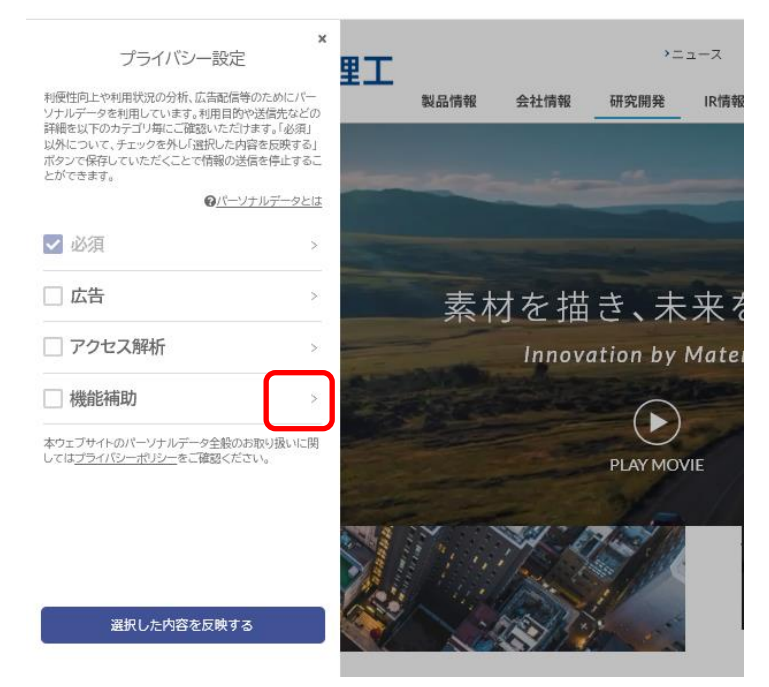

## **YouTube にチェックを入れ、「選択した内容を反映する」をクリック**

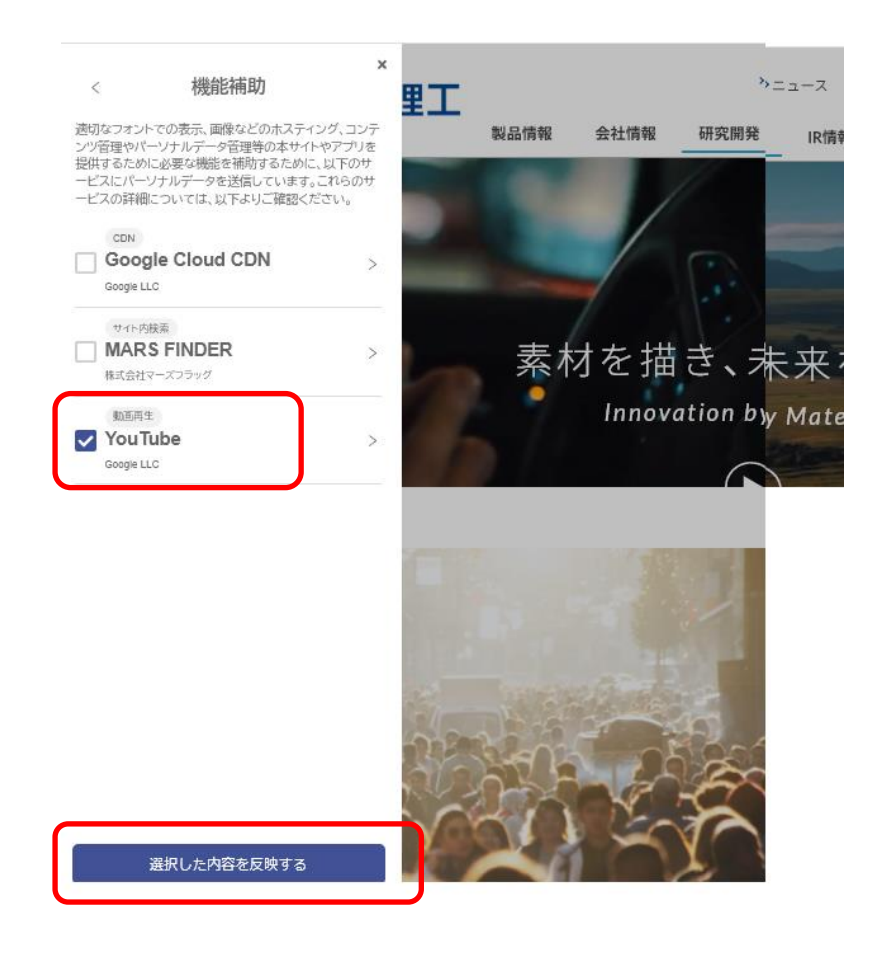

**Ctrl キーを押しながら F5 キーを押すしてページのキャッシュをクリアすると 動画が表示されます。**

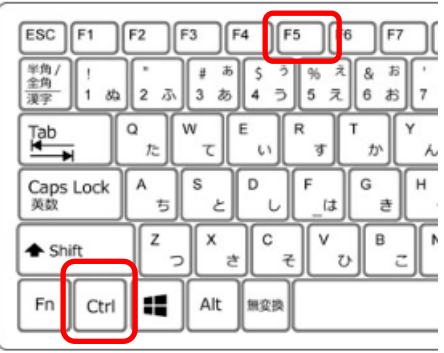